Make Data Wireless

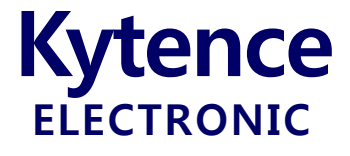

# KD-93 WIFI 串口转 WIFI 无线终端

## 使用手册

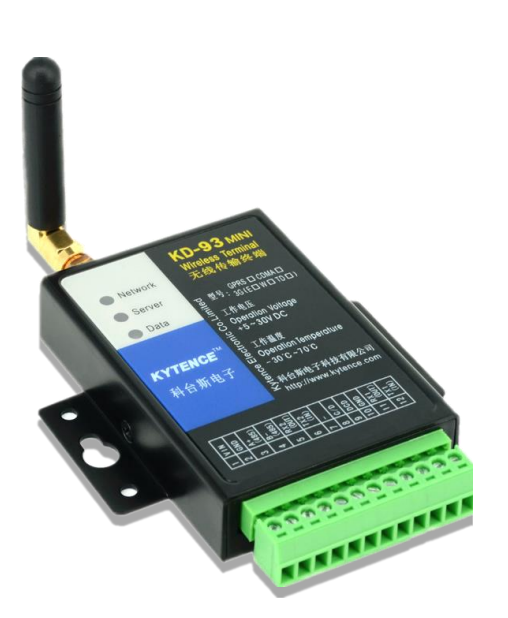

上海科台斯电子科技有限公司

KD-93 串口转 WIFI 模块

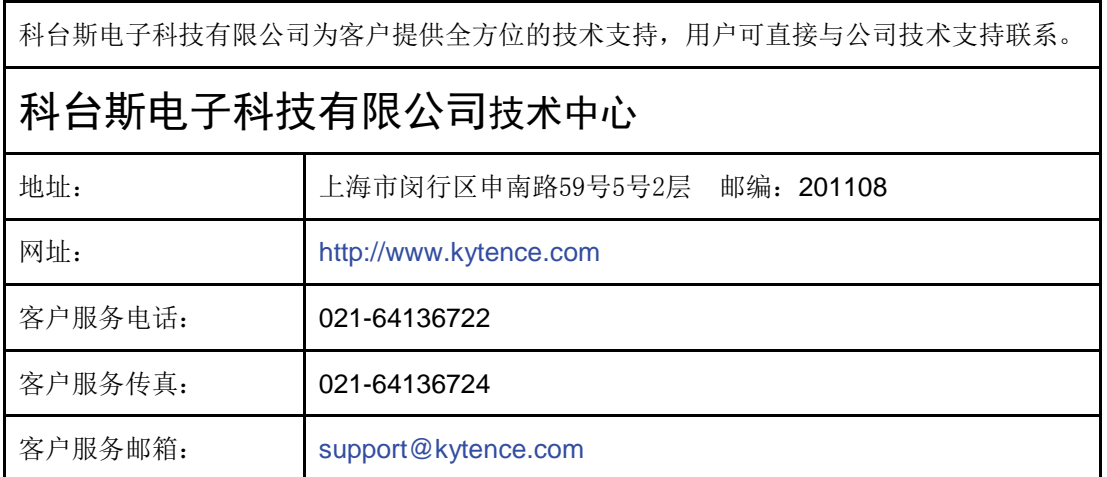

版权所有**©**科台斯电子科技有限公司**2009**。保留一切权利。

非经本公司书面许可,任何单位和个人不得擅自摘抄、复制本文档内容的部分或全部。

#### 重要提示

由于网络通信的性质,传输和接收的数据无法仅有设备得到保证。数据可能会延迟,不完整, 或完全丢失。虽然在一个结构良好的网络下正常的使用科台斯电子设备,重大延迟或丢失数据的情 况很少,科台斯电子设备不应使用在以下情形:发送或接收数据失败可能导致用户或任何其他当事 方任何形式的损害,包括但不限于人身伤害,死亡或财产损失。科台斯电子不承担任何由于数据收 发延迟,错误,或数据收发失败造成的损害赔偿责任。

由于产品版本升级或其他原因,本文档内容会不定期进行更新。除非另有约定,本文档仅作为 使用指导,本文档中的所有陈述、信息和建议不构成任何明示或暗示的担保。

关于本文档

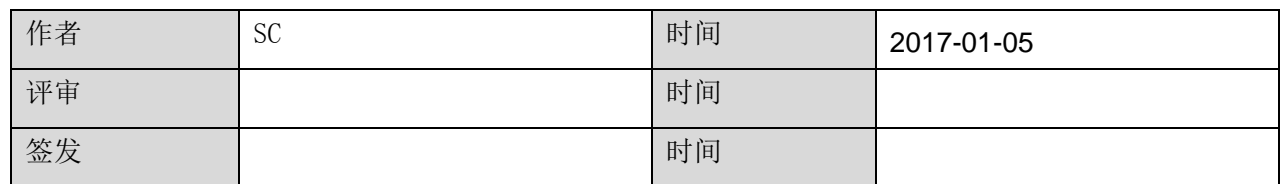

#### 修改记录

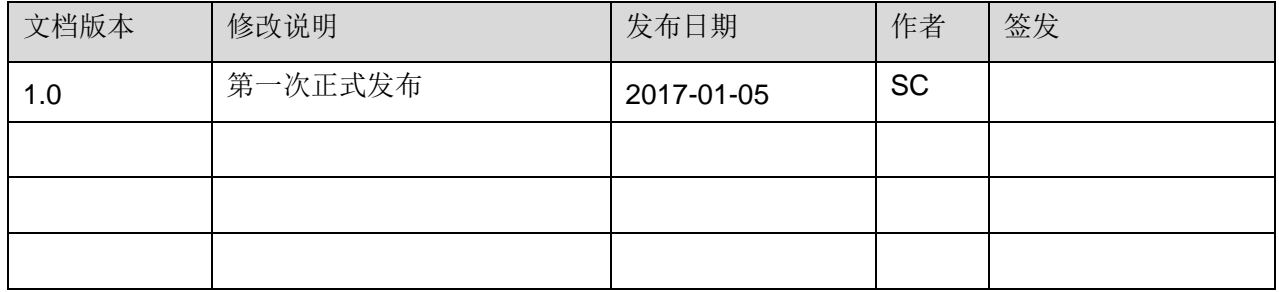

### 目录

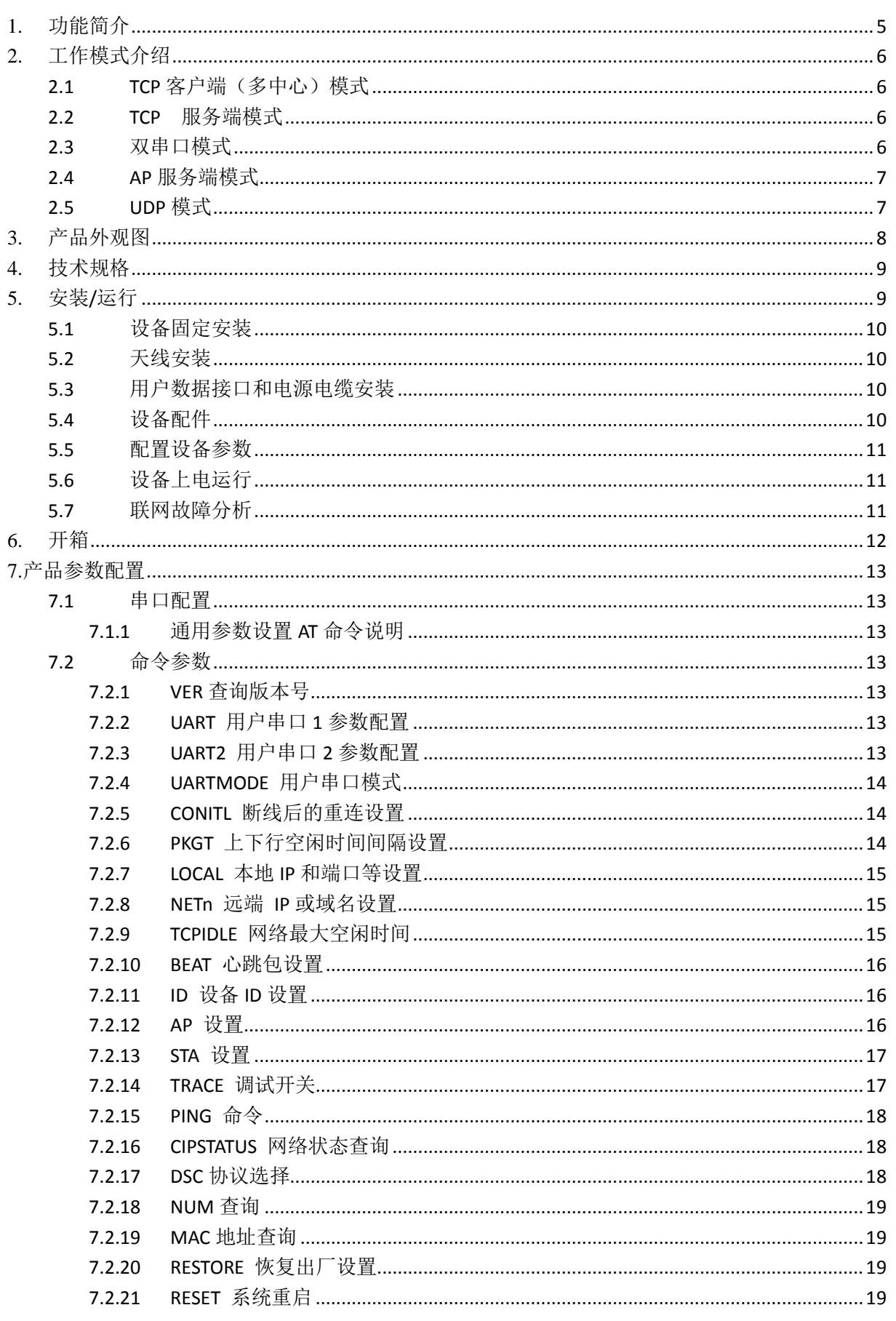

## **Kytence**

#### KD-93 WIFI 串口转无线传输终端使用手册

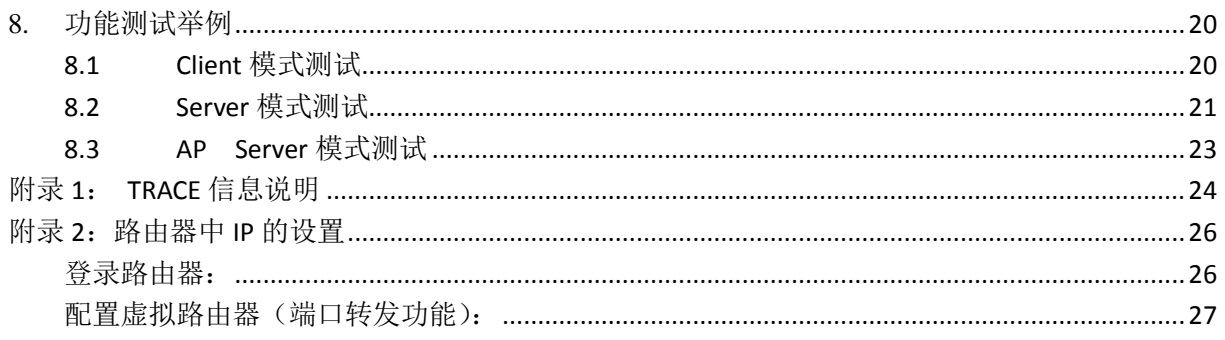

### <span id="page-4-0"></span>1.功能简介

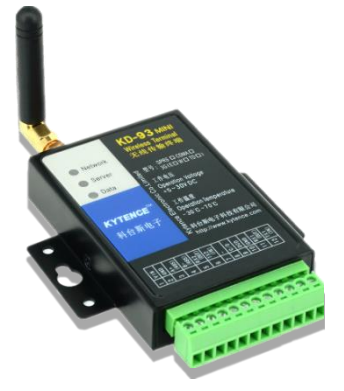

KD-93 WIFI 是一款串口转 WIFI 网关产品,它为依赖于串行接口的仪器 仪表/采集终端等设备通过 WIFI 接入以太网或互联,提供快捷、稳定、 经济的方法。设备只要具备 RS232 或 RS485 串口,即可升级成无线 WIFI, 增加网络功能。与科台斯其他网络通信产品功能完全兼容,根据不同应 用场景可互为替换,而服务端无须任何变更。

KD-93 WIFI 产品通 TCP/IP 协议实现数据远程传输功能, 除具备基本诱 传功能外,更具备以下丰富功能特点:

#### 性能特点:

- 双串口配置,可根据需要灵活应用(数据传输/参数配置).
- 完全工业设计,5-30V 宽电压输入,严格的电磁兼容性测试,CE 认证通过
- 业界体积最小巧 WIFI 传输终端, RS232/485 自动识别
- 独特防假死功能,实现真正无人值守
- → 文實処性日初月数 支持远程自动升级
- 提供完整上位开发支持,满足各类应用,兼容多数 DTU 厂家通信协议,实现无缝替换
- → 支持数据和命令的混合模式(仅线性缓存下)
- 多种心模式(多达五个中心):用户可以设置最多 5 个远端以接收串口的数据。 支持 ping 命令和网络状态查询

#### 主要功能包括:

- 灵活的配置方式(串口配置)。
- 支持两个串口同时收发数据。
- **上行提供 10K 的数据缓存, 下行提供 10K 的数据缓存。**
- **设备与对端建立连接, 会发送设备 ID 号注册包给网络端**
- 集成有心跳包机制。
- 多种协议上位开发包支持 (兼容多家 DTU 厂家的通信协议,可实现 DTU 的无缝替换, 保护客 户的前期投资,降低转换风险)
- **●** 完全工业环境设计要求,全金属结构,整机经过严格的电磁兼容性测试,CE 认证通过
- RS232/RS485 接口自适应, 任意使用

### <span id="page-5-0"></span>**2.**工作模式介绍

本章介绍几种典型的工作模式,工作模式由指令来设置,订货时可由客户指定,客户也可自行使用 特定指令设定。每种模式的具体用法请参阅对应的应用文档,或询问技术支持。

<span id="page-5-1"></span>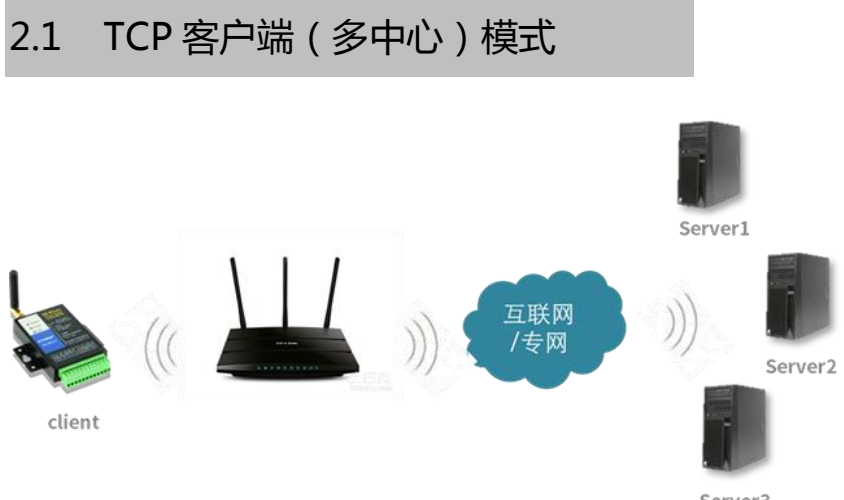

Server3

<span id="page-5-2"></span>此为最常用模式,用户设备通过连接 KD-93 WIFI 接入互联网(或以太网)与多个服务器中心进行数 据收发,详见章节 8.1。

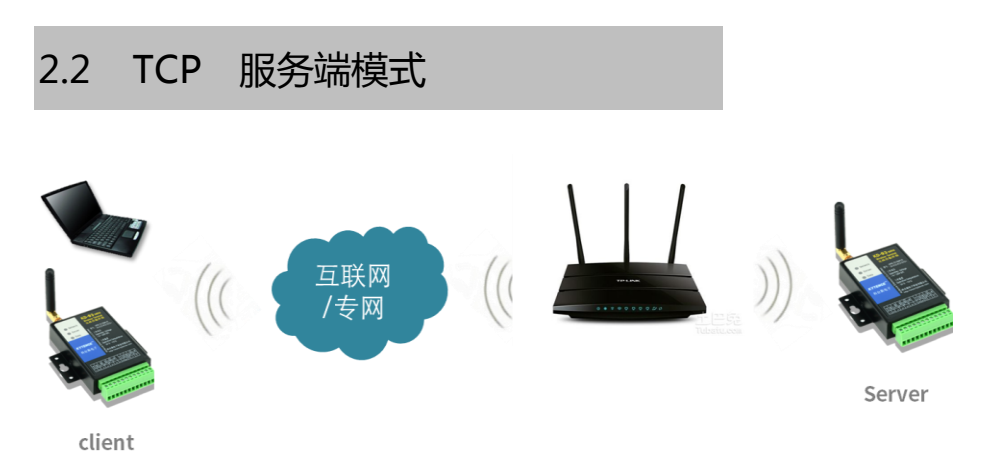

<span id="page-5-3"></span>在此模式下, KD-93 WIFI 作为 TCP 协议的服务端, 对端设备通过互联网(或以太网)连接 KD-93 WIFI 进行数据收发,详见章节 8.2。

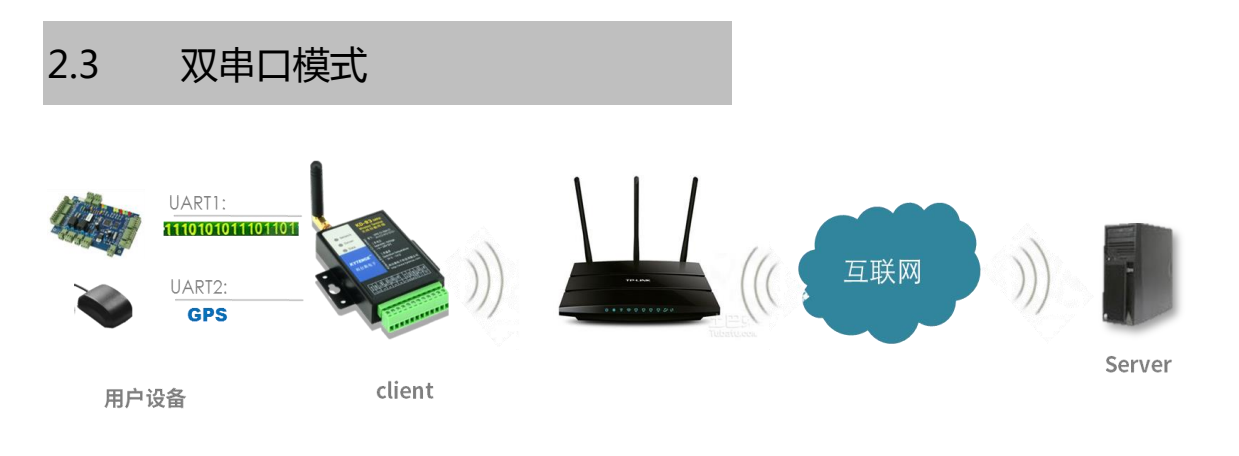

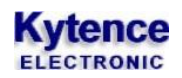

<span id="page-6-0"></span>KD-93 WIFI 有两个串口。任意一串口发送数据,上位机均可接收到。上位机发送下行数据时,两个串 口也都会收到数据。

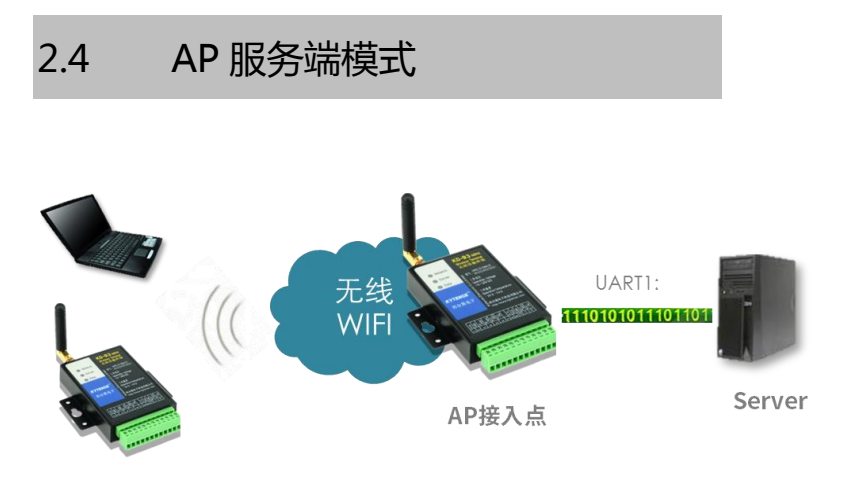

client

<span id="page-6-1"></span>KD-93 WIFI 作为 AP 接入点广播无线 WIFI, 服务端设备通过串口线连接 KD-93 WIFI, 客户端设备可通 过接入 wifi 与服务端建立连接, 进行数据收发, 详见章节 8.3。

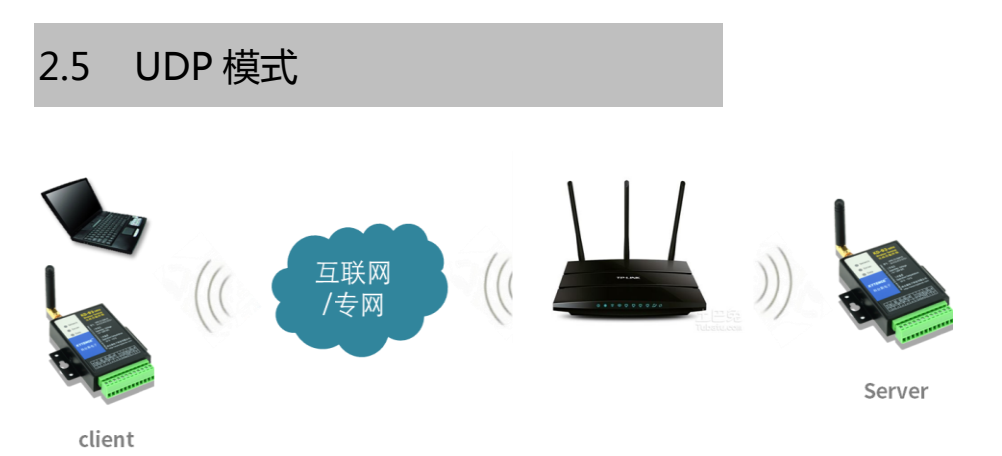

UDP 模式下网络两端均需为 UDP 协议, 以实现对等 UDP 协议数据通信(连接方式与 TCP 模式类似)

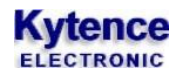

<span id="page-7-0"></span>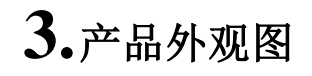

KD-93 WIFI模块封装在金属机壳内,两侧有固定的孔位,方便用户安装,具体的外形尺寸如图。

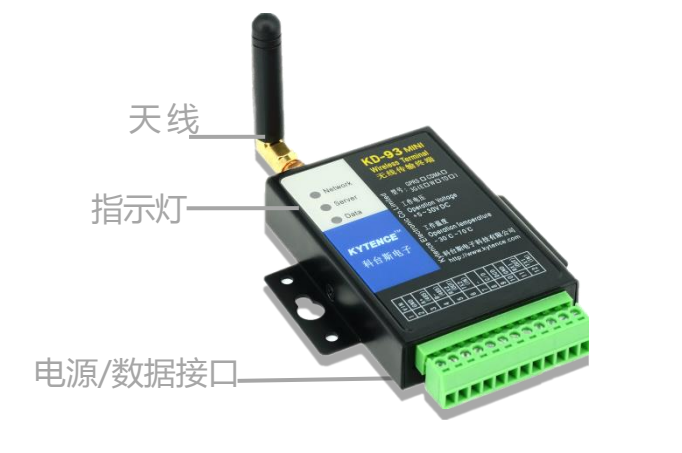

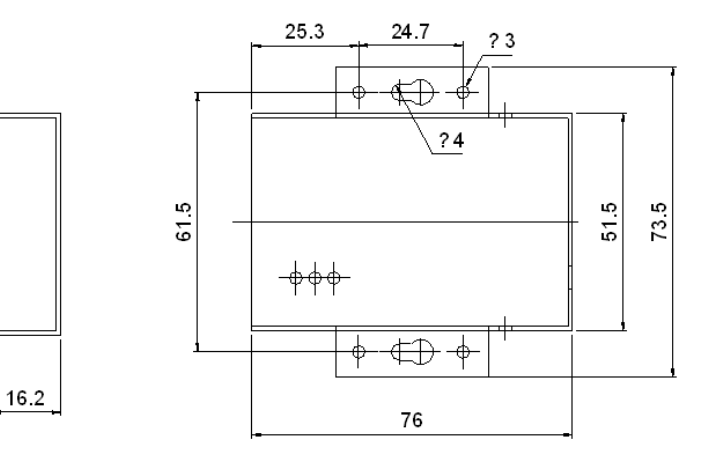

#### 图3-1:KD-93-外观及尺寸图

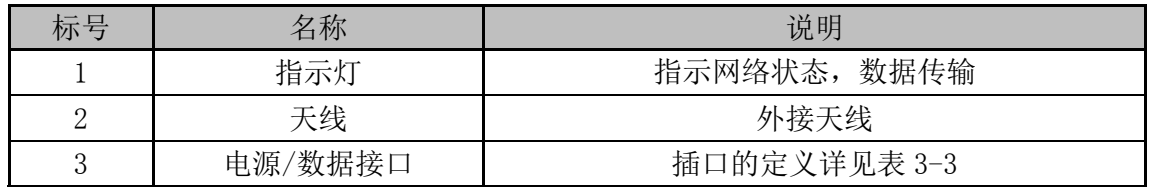

表 3-1

#### 接口信号定义:

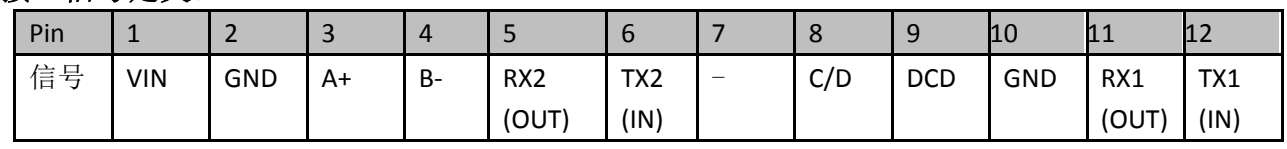

表 3-2

#### 接口信号说明:

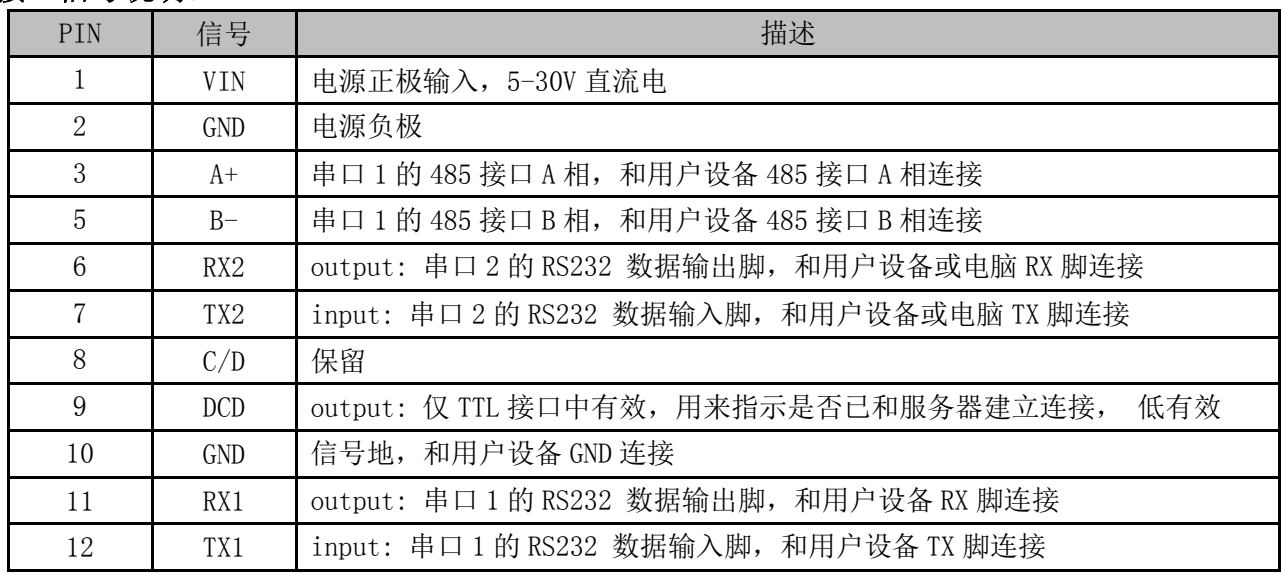

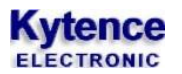

表 3-3 □ 说明 RS232 和 RS485 不能同时使用,同一时间只能选择一种接口。接口选择不需要任何配置或者跳线,直

### **4.**技术规格

<span id="page-8-0"></span>接和对应设备连接即可。

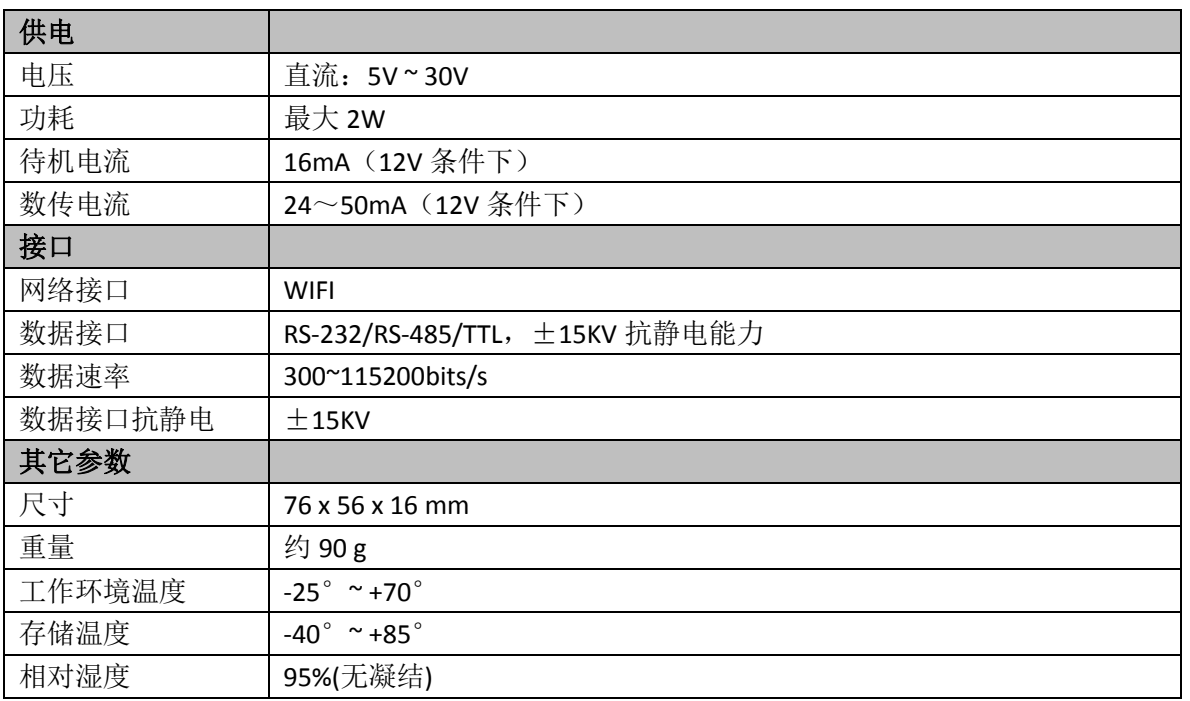

### <span id="page-8-1"></span>**5.**安装**/**运行

注意事项:

1. 请严格按照用户手册进行操作,严禁不按规程操作或非技术人员的误操作。

2.切勿带电安装终端设备。

3. 如果出现异常现象,请及时与本公司技术支持人员取得联系以获得技术支持, 以免造成不必要的损失。

#### <span id="page-9-0"></span>5.1 设备固定安装

产品支持螺丝固定、挂装或导轨安装方式。

- 
- 1) 螺丝固定/挂装方式: 2)导轨安装方式:(适合 35mm 导轨)

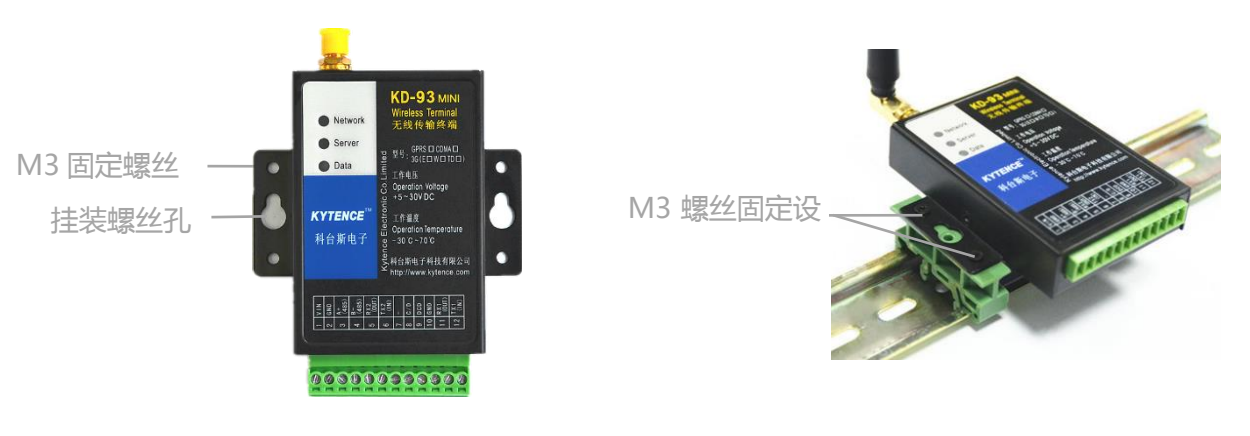

#### <span id="page-9-1"></span>5.2 天线安装

<span id="page-9-2"></span>天线采用SMA阴头底座,天线旋紧即可。

#### 5.3 用户数据接口和电源电缆安装

使用DB9接口线和电源端子连接用户设备和供电电源,用户数据和电源线缆建议使用14~24AWG。 同时,也可选用配件转接端子用端子接线方式连接传输终端和用户设备。

### <span id="page-9-3"></span>5.4 设备配件

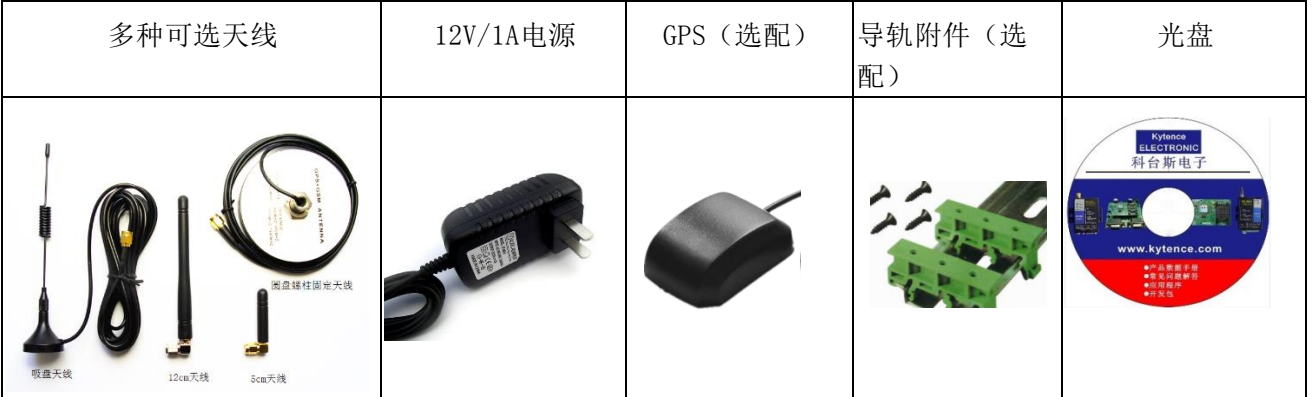

#### <span id="page-10-0"></span>5.5 配置设备参数

<span id="page-10-1"></span>设备支持本地通过串口配置。 本地串口配置详见第 7 节<产品参数配置>。

5.6 设备上电运行

设备连接:

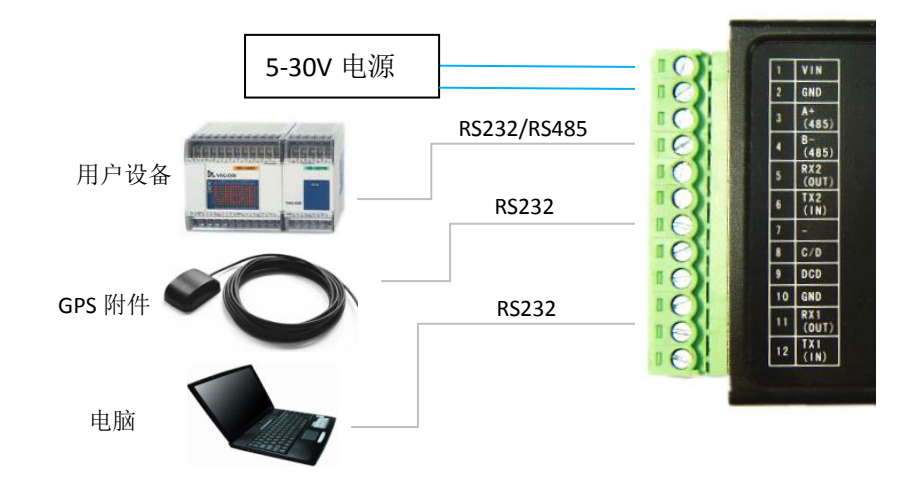

配置完参数重新上电后,设备即开始正常工作。此时可以通过指示灯来观察设备运行状态:

#### **1)** 检测网络情况**(NETWORK)**

STA模式:当刚上电后,会看到网络指示灯NETWORK开始快速闪烁(0.8秒周期),开始找网。当 连接到AP后,LED变为每3秒闪烁一次。

AP模式:上电后, 网络指示灯NETWORK常亮,表示设备正在广播WIFI

**2)** 设备与对端连接情况**(SERVER)**

当KD-93 WIFI与对端设备建立起连接后,指示灯SERVER常亮。

**3)** 设备与对端数据交换情况**(DATA)**

当DATA 灯红绿闪动,表明终端设备与用户设备在进行数据收发。 红色代表数据上行,绿色代表数据下行。

#### <span id="page-10-2"></span>5.7 联网故障分析

打开调试信息开关,通过串口输出可查看到完整的联网过程信息,用于分析联网故障原因。使 用方法请参考附录1:TRACE信息说明。

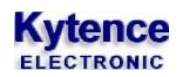

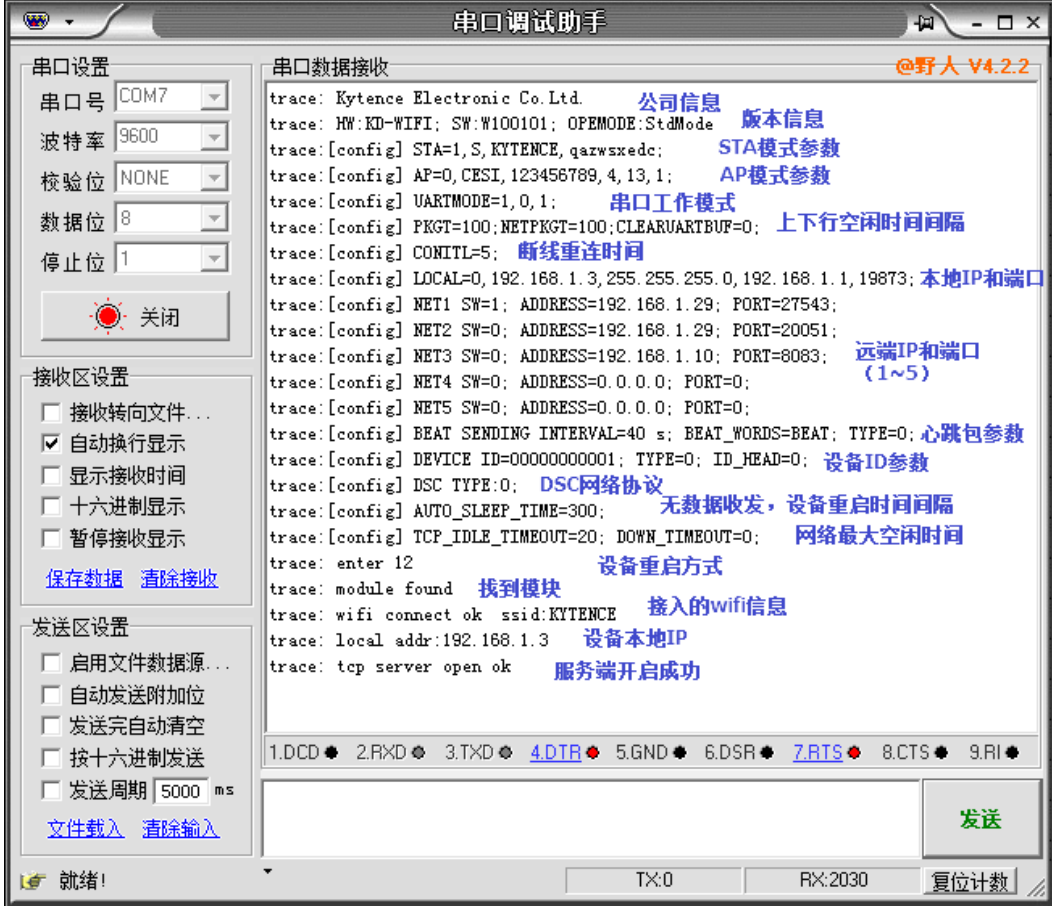

### <span id="page-11-0"></span>**6.**开箱

设备标准装配包括下列组成部分:

- > KD-93 WIFI转串口传输终端 1 台 (根据客户订货情况包装)
- ▶ 配套光盘 1张
- 3米外置天线(SMA 接口) 1个

选配附件:

- 直流电源适配器 1个
- 导轨附件 1套
- ▶ 螺钢天线 1个

开箱后清点物品数量,具体的数量根据用户订货合同。

<span id="page-12-0"></span>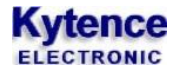

### **7.**产品参数配置

#### <span id="page-12-1"></span>7.1 串口配置

#### 7.1.1 通用参数设置 **AT** 命令说明

<span id="page-12-2"></span>注意:

- 1、所有 AT 命令都要大写,不能小写和大小写混用;
- 2、设备的所有回复都以'\0'为结束;
- 3、所有命令设置成功后,都以"OK"作为回应;(PING\SLEEP\RESTORE\ CIPSTATUS 除外)
- 4、所有命令都可以在命令后用问号查询当前设置,例如 AT+UART? (PING\SLEEP\RESTORE\ CIPSTATUS 除外)
- 5、所有的命令设置完成后,需要重启才能生效(有重启命令)。
- 6、命令参数支持空值(无参数,仅保留逗号), 功能为保持原数值不变

#### <span id="page-12-3"></span>7.2 命令参数

#### <span id="page-12-4"></span>7.2.1 **VER** 查询版本号

命令功能:查询设备软件版本 命令格式:AT+VER? 举例: 查询:AT+VER? 回应:VERSION=SW:W100101;

#### <span id="page-12-5"></span>7.2.2 **UART** 用户串口 **1** 参数配置

```
命令功能:用户串口 1 参数配置
命令格式:
AT+UART=波特率(最大 115200),流控(ON/OFF),数据位(7/8),校验位(N/O/E),停止位(1/2)
举例:
   设置: AT+UART=9600, OFF, 8, N, 1
   回应:OK
   查询: AT+UART?
```
回应: BAUDRATE=9600; FLOW\_CONTROL=OFF; BYTE\_LEN=8; PARITY=N; STOP\_BIT=1;

#### <span id="page-12-6"></span>7.2.3 **UART2** 用户串口 **2** 参数配置

命令功能:用户串口 2 参数配置

### **Kytence**

命令格式: AT+UART2=波特率(最大 115200), 流控(ON/OFF), 数据位(7/ 8), 校验位(N/O/E), 停止位  $(1/2)$ 举例: 设置: AT+UART2=9600, OFF, 8, N, 1 回应:OK 查询: AT+UART2? 回应: BAUDRATE=9600;FLOW CONTROL=OFF;BYTE LEN=8;PARITY=N;STOP BIT=1;

#### <span id="page-13-0"></span>7.2.4 **UARTMODE** 用户串口模式

(功能说明) 命令功能:用户串口模式设置 命令格式: AT+UARTMODE=串口 1 模式(0:数据模式 1:指令数据混合模式。),串口 2 模式 ,数据头显示(0, 不显示;1,显示) 数据模式:串口只透传数据,不解析 AT 指令。 混合模式: 串口即透传数据, 也可以解析 AT 指令 数据头显示:远端向串口透传以+IPD作为数据头, 例: 远端2 (NET2)<sub>1</sub> 发送内容: 串口收到数据 $1234(1:\pi$ 端号-1,4:字节数) 举例: 设置: AT+UARTMODE=1, 1, 0 回应:OK 查询: AT+UARTMODE? 回应:UARTMODE=1,1,0

#### <span id="page-13-1"></span>7.2.5 **CONITL** 断线后的重连设置

重连时间间隔:

查询:AT+ CONITL? 回应:CONITL=5;(5:重连时间间隔,单位:秒) Ps.重连次数这里失效,仅重连时间有效,即断线后 每个重连时间间隔连接 1 次。

#### <span id="page-13-2"></span>7.2.6 **PKGT** 上下行空闲时间间隔设置

命令功能:上下行空闲时间间隔设置

### **Kytence**

命令格式: AT+PKGT=串行口空闲时间间隔(单位 ms),下行数据包间隔(单位 ms),连接服务器前清用户缓 存(1:清缓存,0;不清除) 举例: 设置: AT+PKGT=100,100,0 回应:OK 查询:AT+PKGT? 回应: PKGT=100;NETPKGT=100;CLEARUARTBUF=0;

#### <span id="page-14-0"></span>7.2.7 **LOCAL** 本地 **IP** 和端口等设置

命令功能:设备本地 IP 和端口等设置 命令格式: AT+LOCAL=DHCP\_SW(0,关闭 DHCP 服务, 1 打开), 本地 IP 地址, 子网掩码, 默认网关, 本地端口 DHCP SW: DHCP 服务打开后, 设备 IP 由网络随机分配。 本地 IP 地址: 用户设置的设备本地 IP, DHCP 服务关闭时有效。 本地端口:当设备工作于服务器模式下,服务端监听端口 举例: 设置: AT+LOCAL=0, 192.168.1.3, 255.255.255.0, 192.168.1.1, 5000 回应:OK 查询:AT+LOCAL? 回应: LOCAL=0, 192.168.1.3, 255.255.255.0, 192.168.1.1, 5000;

#### <span id="page-14-1"></span>7.2.8 **NETn** 远端 **IP** 或域名设置

命令功能:当设备工作于客户端模式下, 本命令用于设置一个或多个远端的 IP(域名)和端口 命令格式: AT+NETn=Enable(0 不连接,1 连接),IP 地址(或域名),端口 (n=[1-5]) 举例: 设置: AT+NET1=1,www.kytence.com,6000 回应:OK 查询:AT+NET1? 回应:SW=1; ADDRESS= www.kytence.com; PORT=6000;

#### <span id="page-14-2"></span>7.2.9 **TCPIDLE** 网络最大空闲时间

命令功能:网络空闲超时时间(超过空闲时间无数据收发,设备自动断开网络连接,重连服务器) 命令格式:AT+TCPIDLE=time(单位:分钟) 举例: 设置:AT+TCPIDLE=20

回应:OK

查询:AT+TCPIDLE? 回应: TCP\_IDLE\_TIMEOUT=20;

#### <span id="page-15-0"></span>7.2.10 **BEAT** 心跳包设置

命令功能:当设备工作于客户端模式下,心跳包设置(对心跳包的作用做简要说明) 命令格式: AT+BEAT=心跳包时间(单位 s), 心跳包内容(最大 32 字符支持空字符), 心跳包内容格式(0: 字符串 1:16 进制 ascii) 举例: 设置: AT+BEAT=20,abcdefg123,0/AT+BEAT=20,DEAC02E76F,1 回应:OK 查询:AT+BEAT? 回应: BEAT SENDING INTERVAL =20s; BEAT WORDS=abcdefg123; TYPE=0; /回应: BEAT SENDING INTERVAL =20s; BEAT WORDS=DEAC02E76F; TYPE=1;

Ps.心跳包内容和心跳包格式必须对应。同时心跳包时间必须小于自动休眠时间,见 AT+SLEEPSET

#### <span id="page-15-1"></span>7.2.11 **ID** 设备 **ID** 设置

命令功能:设备 ID 设置(对 ID 作用做简要说明) 命令格式: AT+ID=设备 ID 内容(最大 64 字节, 支持空字符), ID 格式 (0:字符串 1:16 进制/ascii), 数据 是否添加 ID 前缀 (0:不加 1:加) 举例: 设置: AT+ID=abcdefg123, 0, 0/AT+ID=A2D3F1CDE6, 1, 0 回应:OK 查询:AT+ID? 回应: DEVICE ID=abcdefg123: TYPE=0:ID HEAD=0; /回应: DEVICE ID=A2D3F1CDE6; TYPE=1;ID HEAD=0; Ps. ID 内容和 ID 格式必须对应. 如果开启桑荣协议则, ID 号必须是 4 字节, ID 格式为 0 时, ID 号 必须 8 位数字: 为 1 时, ID 号必须为 4 字节 16 进制. 7.2.12 **AP** 设置

<span id="page-15-2"></span>命令功能:当设备处于 AP 模式下,AP 参数设置(对 AP 简要解释) 命令格式: AT+AP=Enable,用户名,密码,加密方式,通道号,是否开启广播 参数说明 Enable: 0,关闭 AP 模式;1 打开

### **Kytence**

用户名:本机作为 WIFI 时的用户名。 密码: 本机作为 WIFI 时的密码。 加密方式: 2:WPA\_PSK,3:WPA2\_PSK,4:WPA\_WPA2\_PSK。 通道号:1-14。 是否开启广播:0:广播 1:不广播

举例:

设置: AT+AP=1, ESP8266, 123456789, 4, 10, 0 回应:OK

查询:AT+AP?

回应: AP =1, ESP8266, 123456789, 4, 10, 0;

通道号对应频率列表,建议当存在多个 wifi 或其他 2.4GHz 的无线设备时尽量远离相近通道

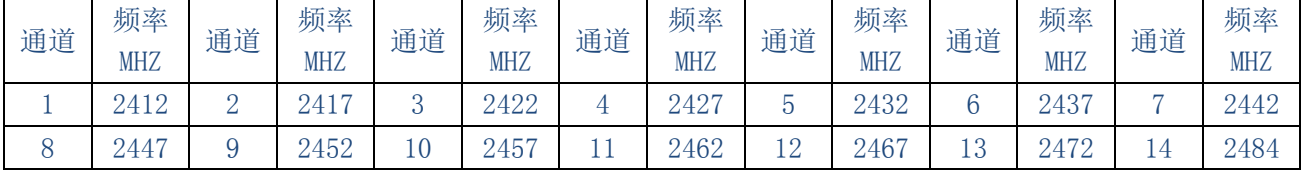

#### <span id="page-16-0"></span>7.2.13 **STA** 设置

命令功能:STA 模式参数设置 (STA 简要解释) 命令格式: AT+STA=Enable,工作类型(S,tcp 服务端;C,tcp 客户端; U,udp 模式),用户名,密码 参数说明 Enable:0,关闭 STA 模式;1 打开 工作类型: 3 种类型可以选择(S,tcp 服务端;C,tcp 客户端; U, udp 模式) 用户名:接入的 WIFI 名称 SSID。 密码: STA 时指要连接的 WIFI 的密码。 举例: 设置: AT+STA=1, C, XXX, XXXX 回应:OK

查询:AT+STA? 回应: STA==1, C, XXX, XXXX,

#### <span id="page-16-1"></span>7.2.14 **TRACE** 调试开关

命令功能:打开或关闭调试开关(作用简要解释) 命令格式: AT+TRACE=是否显示调试信息(0:不显示 1:显示) 举例: 设置: AT+TRACE=0

回应:OK

<span id="page-17-0"></span>查询:AT+TRACE? 回应:TRACE=0;

#### 7.2.15 **PING** 命令

命令功能:网络 ping 命令(用于检测网络是否连通,分析和判定网络) 命令格式: AT+PING=IP 地址/域名 举例: AT+PING=192.168.1.6/www.kytence.com 回应:time:5 Ps.即视命令,直接回应。无单独查询方式

#### <span id="page-17-1"></span>7.2.16 **CIPSTATUS** 网络状态查询

```
命令功能:网络状态查询 (必要说明)
   命令格式:
       AT+ CIPSTATUS?
   举例:
       AT+ CIPSTATUS?
   回应:
   STATUS: \langlestat\rangle+CIPSTATUS: \langlelink ID>, \langletype>, \langleremote IP>, \langleremote port\rangle, \langlelocal port\rangle, \langletetype \rangle说明:
   Stat: 2: 获得 IP, 3: 己连接, 4: 断开连接, 5: 未连接到 WIFI
   <link ID>:网络连接号 0-4
   <type>:tcp/udp
   <remote IP>:远端 IP
   <remote port>:远端端口
   <local port>: 本地端口
   <tetype >:0:本地作为 client。本地作为 server
Ps.即视命令,直接回应。无单独查询方式
```
#### <span id="page-17-2"></span>7.2.17 **DSC** 协议选择

命令功能:DSC 协议选择(根据用户设备的要求,选择相应的网络协议, 主要用于匹配上位软 件对应开发包) 命令格式: AT+DSC=协议类型(0:无协议 3:桑荣协议) 举例:

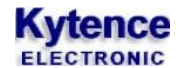

设置:AT+DSC=0 回应:OK 查询: AT+DSC?

回应:DSC=0

#### <span id="page-18-0"></span>7.2.18 **NUM** 查询

命令功能:设备支持桑荣协议数据收发,本命令用于配置桑荣协议的 ID 号 命令格式:AT+NUM=num AT+NUM=00000001 举例: 查询: AT+NUM? 回应:; DTU\_NUM=1

#### <span id="page-18-1"></span>7.2.19 **MAC** 地址查询

命令功能:设备 MAC 地址查询 (MAC 简要说明) 命令格式: AT+MAC? 举例: 查询: AT+MAC? 回应: SAT\_MAC=5c:cf:7f:0a:68:0d; AP\_MAC=a2:20:a6:18:77:fb;

#### <span id="page-18-2"></span>7.2.20 **RESTORE** 恢复出厂设置

命令功能:恢复出厂设置 命令格式: AT+RESTORE 参数: 无 回应:无 举例: AT+RESTORE ps.直接恢复出厂设置,然后重启

#### <span id="page-18-3"></span>7.2.21 **RESET** 系统重启

命令功能:系统重启 命令格式:AT+ RESET 举例: AT+ RESET 回应:无

### <span id="page-19-0"></span>**8.**功能测试举例

#### <span id="page-19-1"></span>8.1 Client 模式测试

1) 测试目的:设备作为客户端(串口)去连接 3 个服务端(网络调试助手),并实现同时收发数据 2) 准备工作: 用电脑串口(或 USB 转串口) 连接设备串口, 设备通过路由器无线 WIFI 与服务器连 通;并打开软件 3 个<网络调试助手.exe>界面和 1 个<串口调试助手.exe>界面

#### 3) 配置设备参数:

打开串口调试助手,输入 AT 命令设置所要连接的 WIFI 参数,和 3 个远程服务器的 IP 地址,可 参照图中配置:

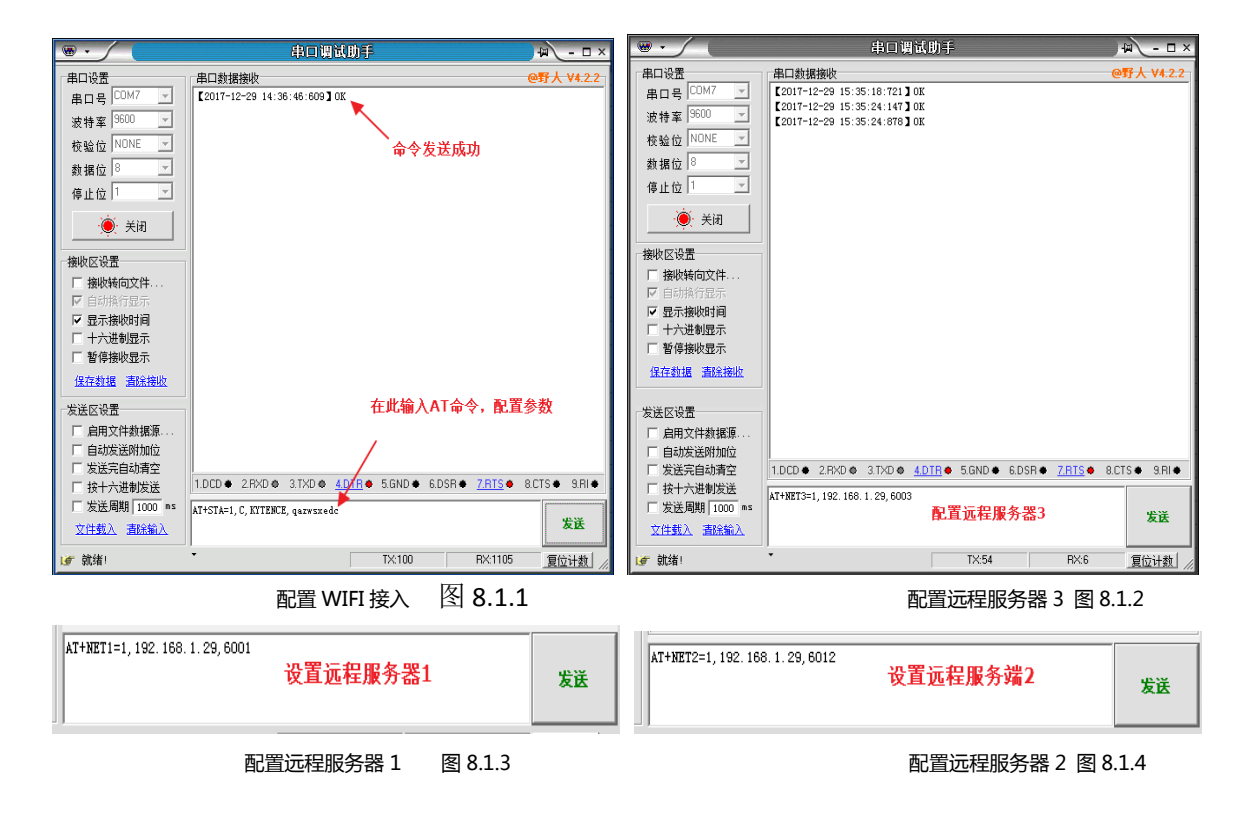

图 8.1 Client 模式下参数配置情况

- 4) 测试方法及结果:
	- a. 打开<串口调试助手.exe>和<网络调试助手.exe>设置协议类型为 TCP Server,并设置 3 个不同 的远端端口

6001,6012,6003 为远程服务端

- b. 调通串口端和 3 个网络服务端之间的连接。
- c. 从串口端和网络服务端分别发送数据,将看到串口发送的数据同时到达 3 个网络服务端:每 个服务端发送的数据也都会被串口端接收到

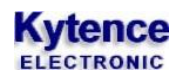

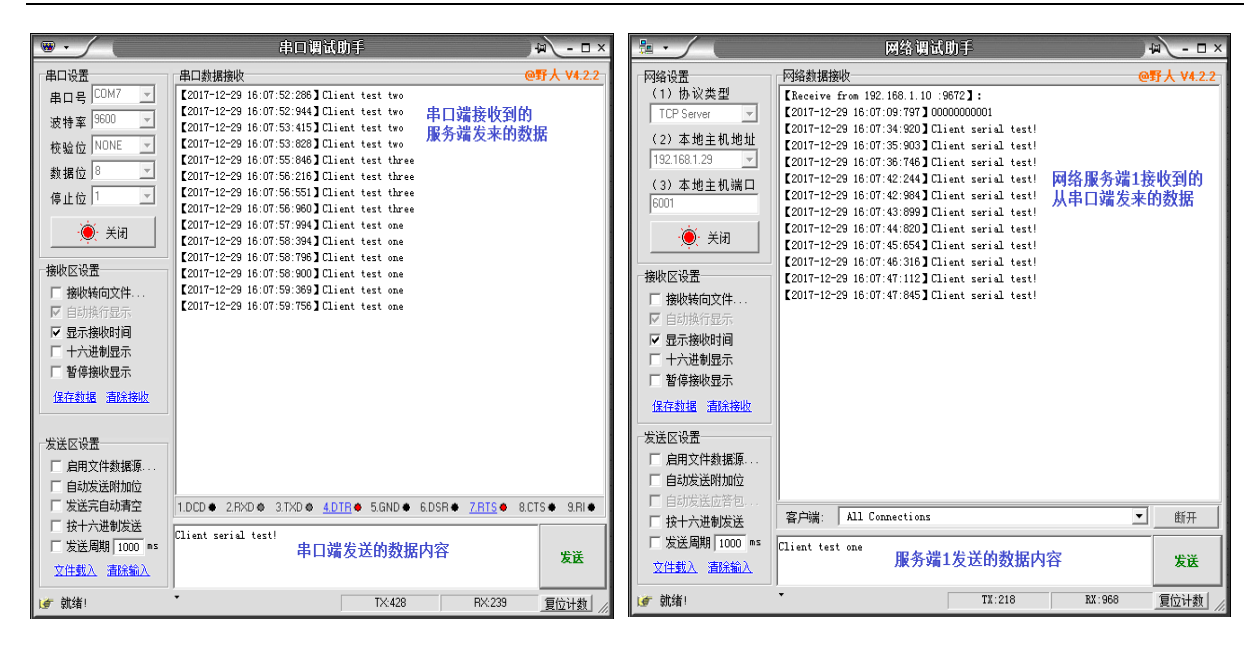

串口端 图 8.2 网络服务端 1 图 8.3

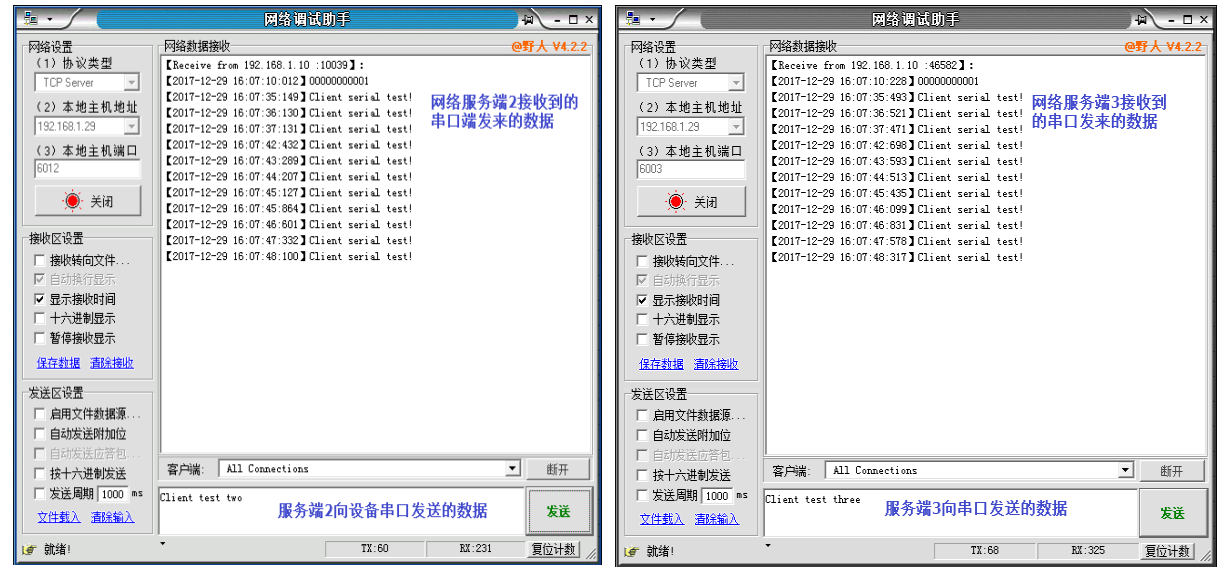

网络服务端 2 图 8.4 网络服务端 3 图 8.5

#### <span id="page-20-0"></span>8.2 Server 模式测试

1) 测试目的: 设备作为服务端(串口)去连接 3 个客户端(网络调试助手), 并实现同时收发数据 2) 准备工作: 用电脑串口(或 USB 转串口)连接设备串口, 设备通过路由器无线 WIFI 与服务器连 通;并打开软件 3 个<网络调试助手.exe>界面和 1 个<串口调试助手.exe>界面

3) 配置设备参数:

打开串口调试助手,输入 AT 命令设置所要连接的 WIFI 参数,并设置本地 IP:192.168.1.3 端口:5000; 可参照图中配置:

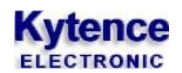

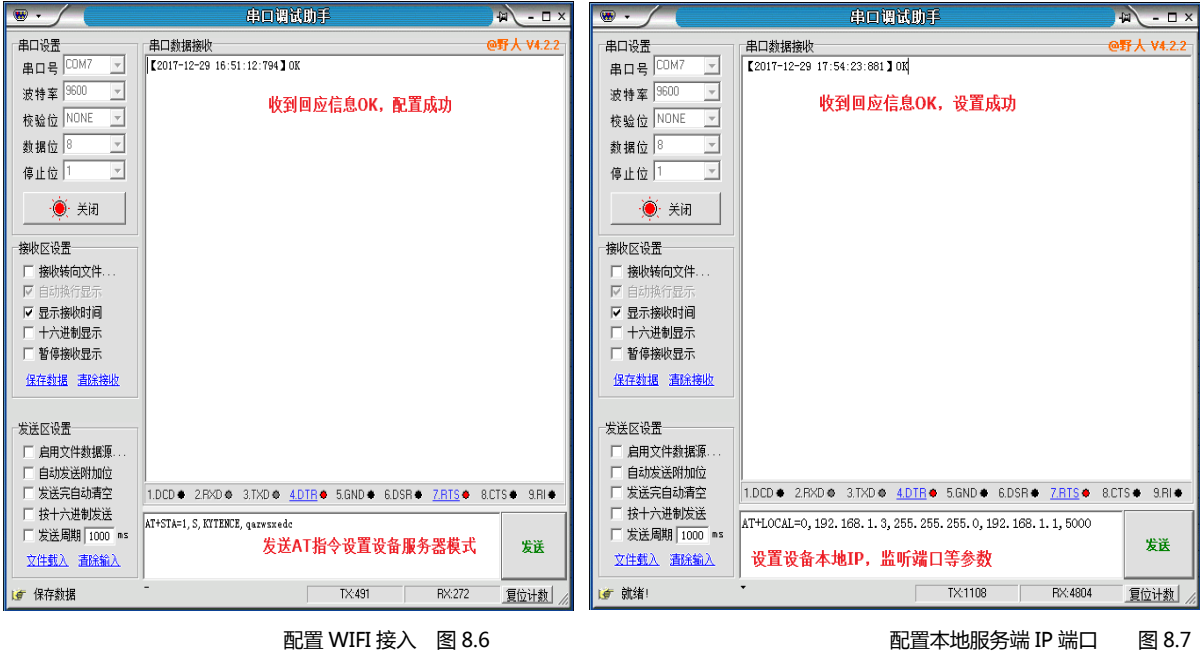

- 4)测试方法及结果:
	- d. 打开<串口调试助手.exe>和<网络调试助手.exe>设置协议类型为 TCP Client,并设置 3 个不同 的客户端
	- e. 调通串口端和 3 个客户端之间的连接。
	- f. 从串口端和客户端分别发送数据,将看到串口发送的数据同时到达 3 个客户端;每个客户端 发送的数据也都会被串口端接收到

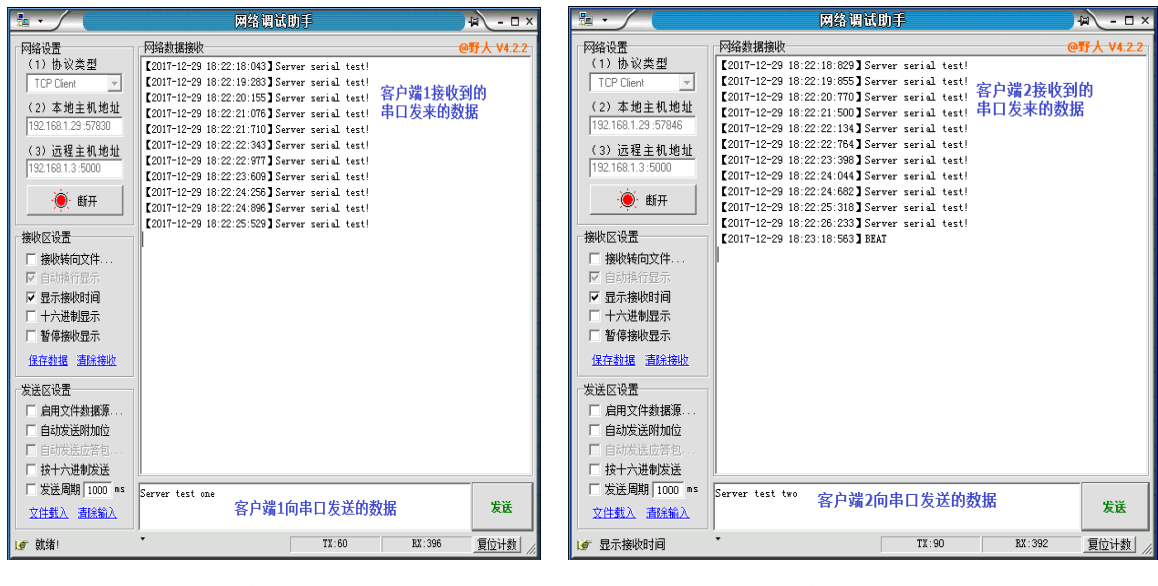

客户端 1 图 8.8 2 名 2 名 2 名 2 名 2 名 3.9

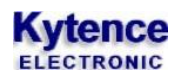

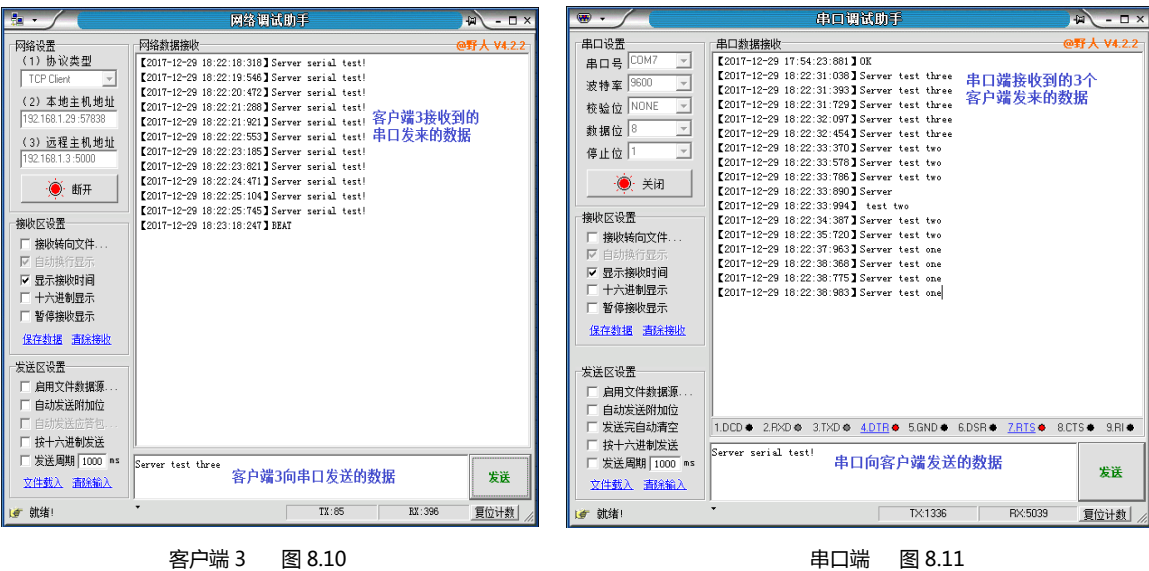

#### <span id="page-22-0"></span>8.3 AP Server 模式测试

1) 测试目的: 设备作为作为 AP 服务端(串口)接入 3 个客户端(网络调试助手), 并实现同时收发 数据

2) 准备工作: 用电脑串口(或 USB 转串口) 连接设备串口, 客户端通过 AP 与服务器连通; 并打开 软件 3 个<网络调试助手.exe>界面和 1 个<串口调试助手.exe>界面

3) 配置设备参数:

打开串口调试助手,输入 AT 命令设置所要连接的 WIFI 参数,并设置本地 IP:192.168.1.3 端口:5000; 可参照图中配置:

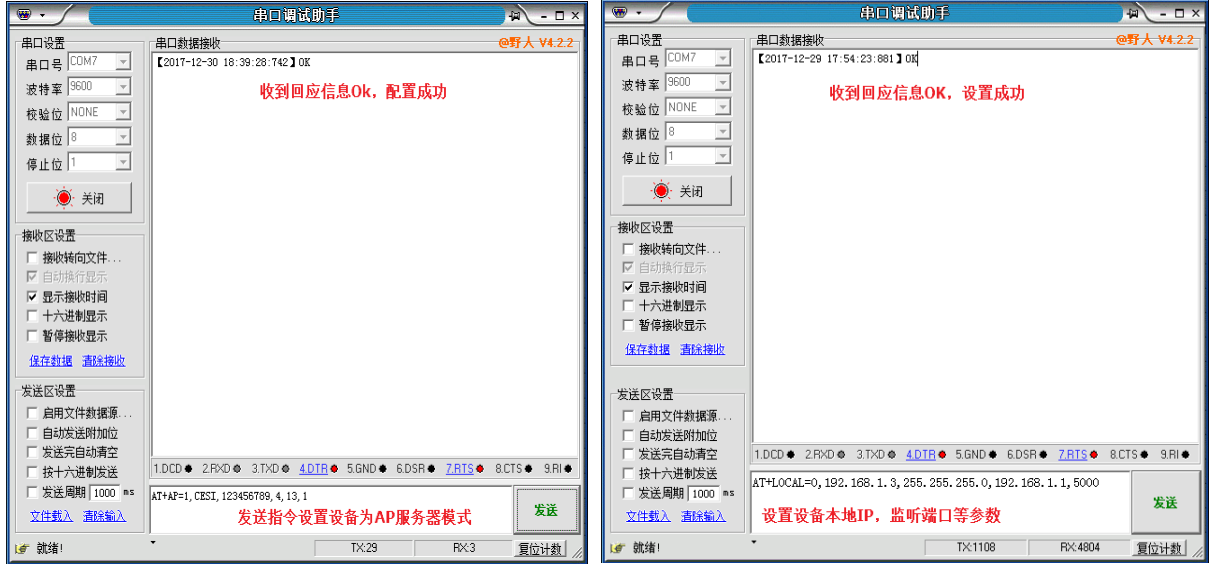

配置 WIFI 广播参数 图 8.12 配置本地服务端 IP 端口 图 8.13

4)测试方法及结果:

- a. 打开<串口调试助手.exe>和<网络调试助手.exe>设置协议类型为 TCP Client, 并设置 3 个不同 的客户端
- b. 调通串口端和 3 个客户端之间的连接。
- c. 从串口端和客户端分别发送数据,将看到串口发送的数据同时到达 3 个客户端;每个客户端

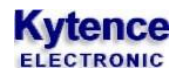

发送的数据也都会被串口端接收到

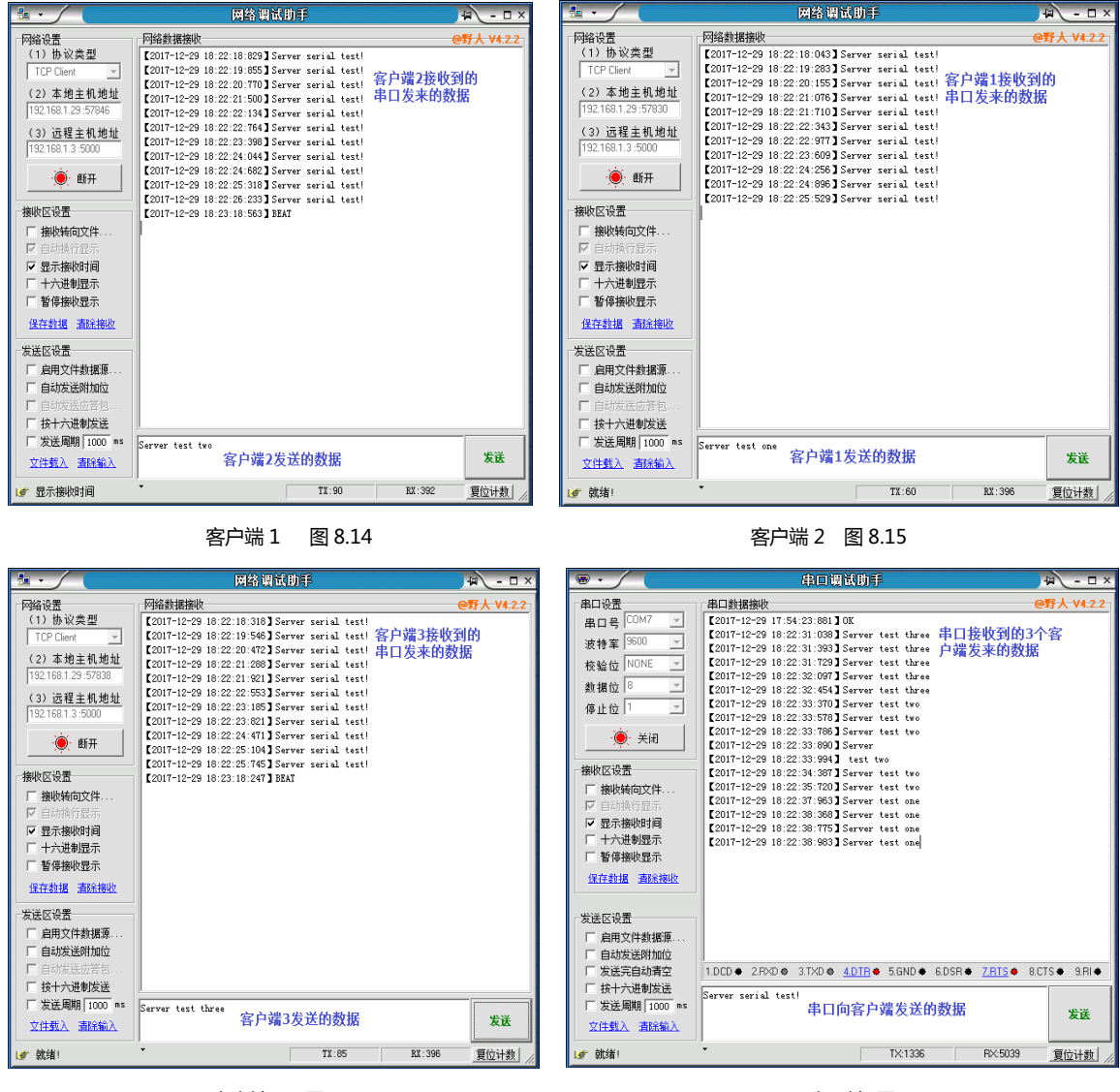

客户端 3 图 8.16 https://www.info.com/educations/educations/educations/educations/educations/educations/

#### <span id="page-23-0"></span>附录 **1**: **TRACE** 信息说明

调试信息(trace 信息)能够显示 DTU 的连接进度和工作状态,常用于分析网络连接状态。当 DTU 工作异常时 trace 信息将是我们判断故障解决问题的重要依据,了解 trace 信息的意义就可以快速了 解 DTU 的状态来解决问题。调试信息通过串口输出,当和服务器建立连接后, trace 信息自动停 止,不影响正常数据收发。

1. 打开串口调试助手,选择相应串口和配置,发送指令 AT+TRACE=1(该指令用于打开调试信息开 关)

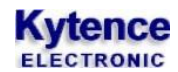

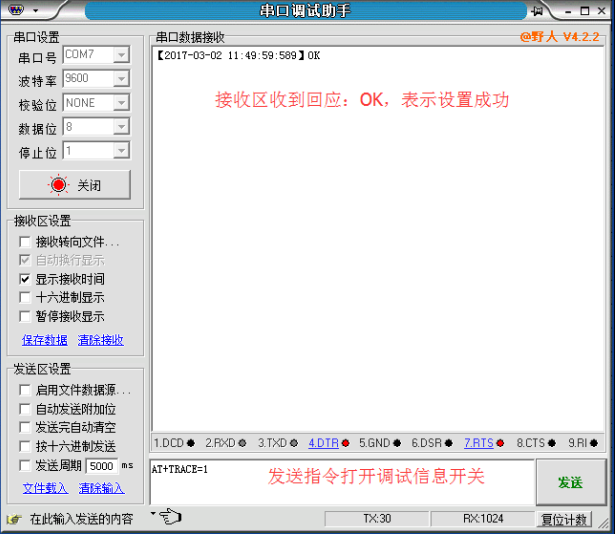

2. 打开串口调试助手,选择相应串口和配置,重启 DTU 后将会在显示区打印出 trace 信息。

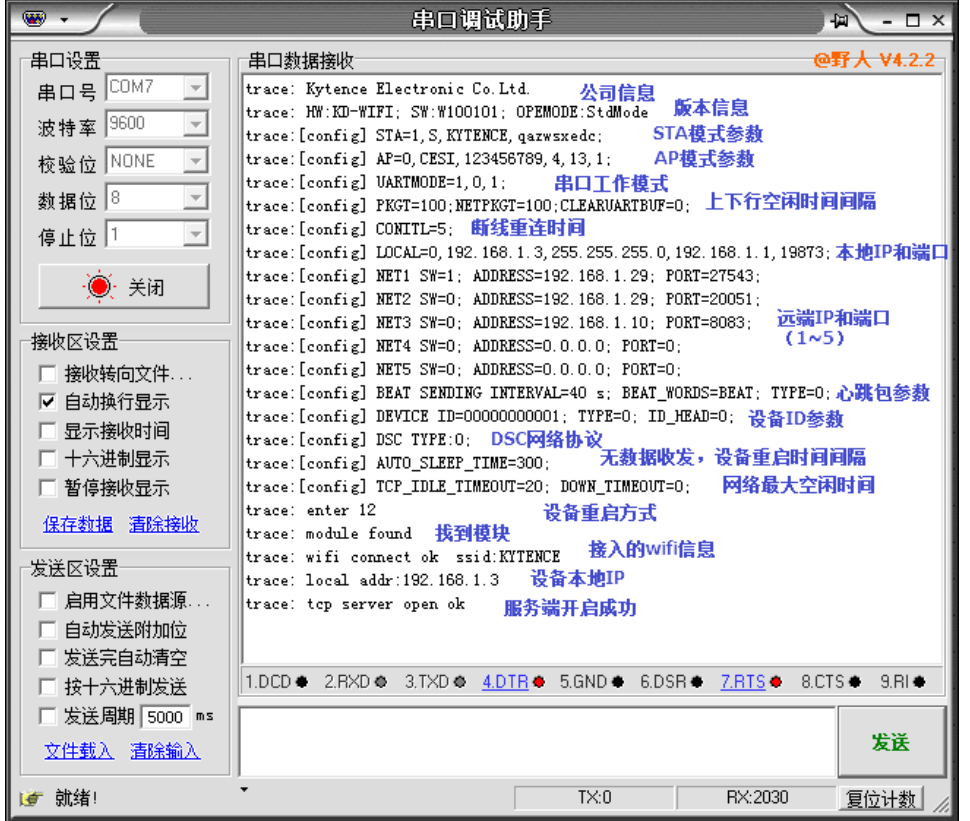

#### 3. trace 信息补充及异常信息说明

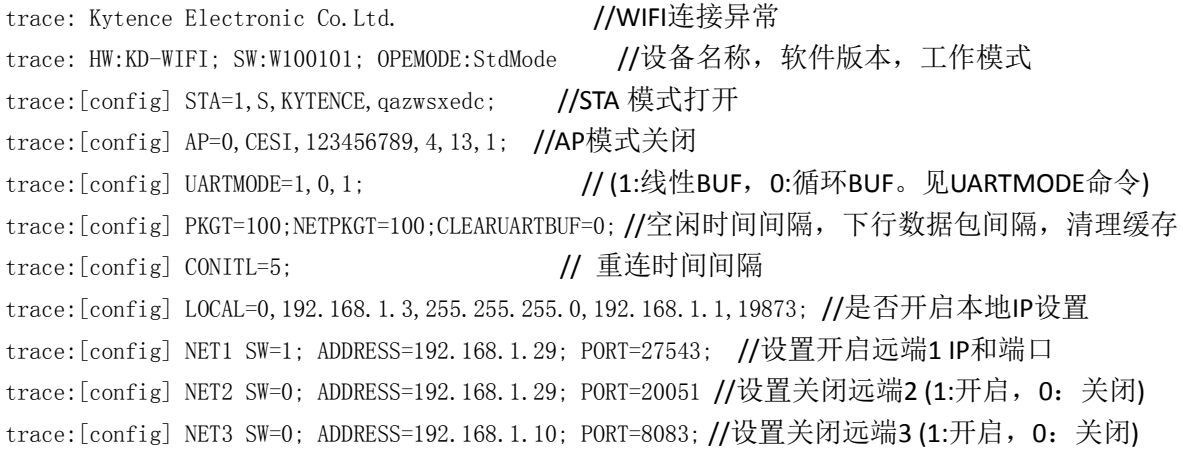

### **Kytence**

trace:[config] NET4 SW=0; ADDRESS=0.0.0.0; PORT=0; //设置关闭远端4(1:开启, 0: 关闭) trace:[config] NET5 SW=0; ADDRESS=0.0.0.0; PORT=0; //设置关闭远端5 (1:开启, 0: 关闭) trace:[config] BEAT SENDING INTERVAL=40 s; BEAT\_WORDS=BEAT; TYPE=0;//心跳包时间,心跳包内容,格式 trace:[config] DEVICE ID=00000000001; TYPE=0; ID\_HEAD=0; // 设备ID, ID格式, 是否开启ID前缀功能 trace: [config] DSC TYPE:0; <br> //(0:无协议, 1:桑荣协议。见 DSC 命令) trace:[config] AUTO\_SLEEP\_TIME=300; //无数据收发,设备重启时间间隔 trace:[config] TCP\_IDLE\_TIMEOUT=20; DOWN\_TIMEOUT=0; // 网络最大空闲时间间隔, trace: enter 12 //设备重启方式 trace: module found  $\qquad$  // 找到模块 trace: wifi connect ok ssid:KYTENCE //接入wifi成功 ,wifi名称 trace: local addr:192.168.1.3 //本地IP地址 trace: tcp server open ok //服务端开启成功

### <span id="page-25-0"></span>附录 **2**:路由器中 **IP** 的设置

当服务端(电脑或设备)在局域网中通过路由器接入互联网时,路由器需要配置对应的端口转发(或称 虚拟服务器)功能,才可以进行数据收发,使其正常工作。

在路由器的配置过程中,主要是使服务端的局域网 IP 和路由器端口转发功能所配置的局域网 IP 保持 一致。此处以一种路由器的配置为例进行说明,其他路由器的配置也类似。

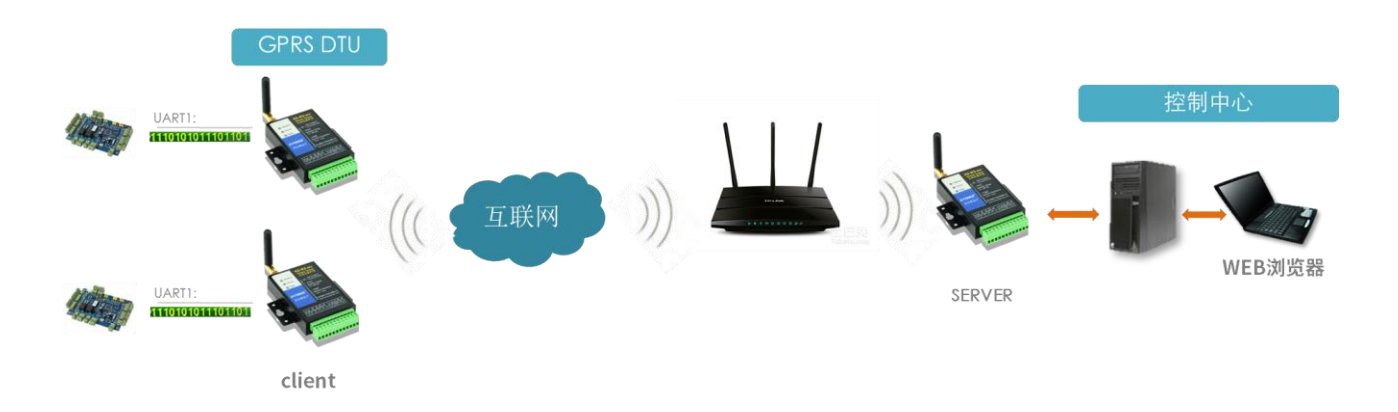

#### <span id="page-25-1"></span>登录路由器:

通过路由器的网关地址(如:192.168.1.1),登陆到这个页面

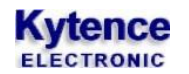

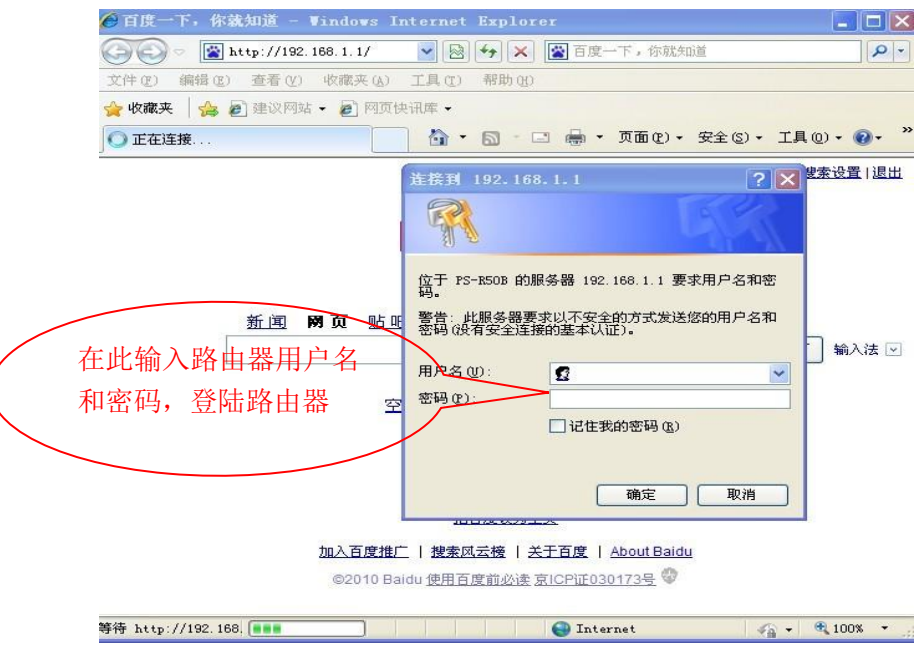

#### <span id="page-26-0"></span>配置虚拟路由器(端口转发功能):

点击"高级设置",选择"虚拟服务器"或"端口转发"

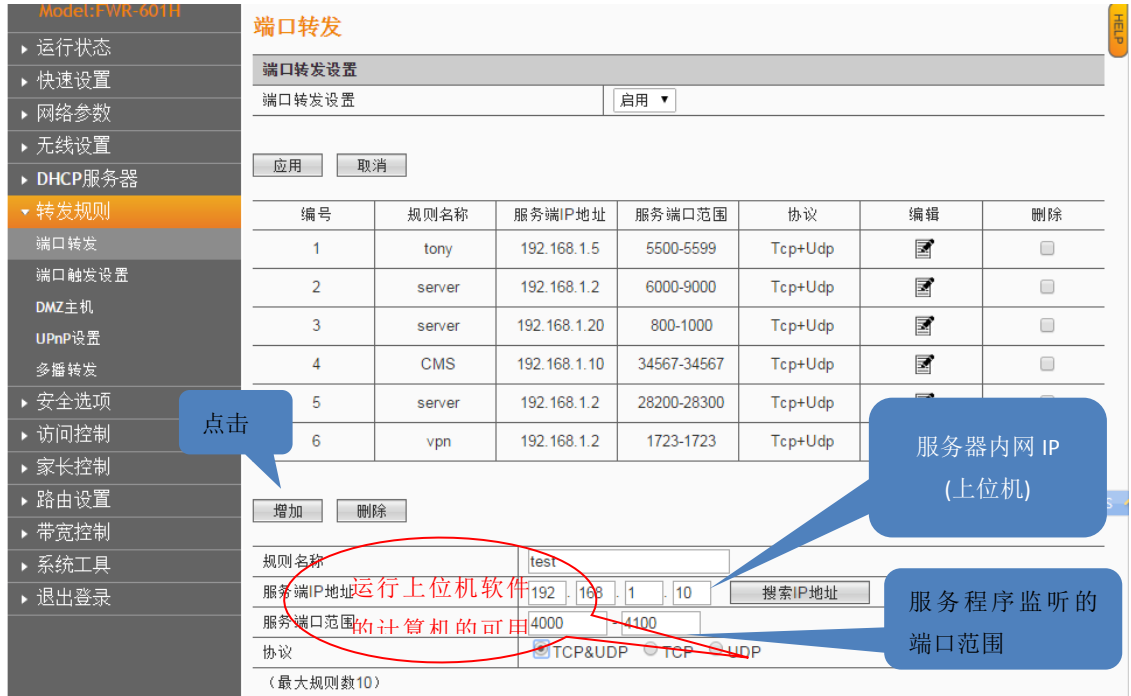

注意:1> 运行上位机软件的 IP 必须和路由器配置端口转发时局域网的 IP 地址一致。 2> 上位机软件的服务端口必须和终端设备里配置的端口一致